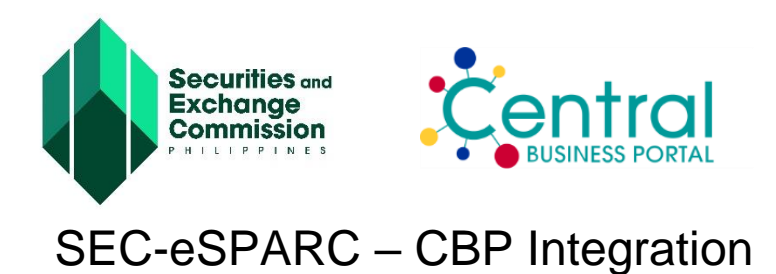

This new feature allows successfully registered applications in eSPARC to proceed to the Central Business Portal (CBP) and continue the subsequent steps for the BIR, Social Service Agencies (SSS, PAG-IBIG and PhilHealth), LGU and FDA registration online. At the end of the registration process in eSPARC, the applicant will be redirected to and be allowed to continue the registration to other government agencies in CBP. This new feature is available to both new and previously registered applications in eSPARC.

## **Quick Guide**

You can proceed to the CBP from eSPARC in two ways.

**Option 1: By clicking the button found on the email notification of the eSPARC** (See Figure 1)**.**

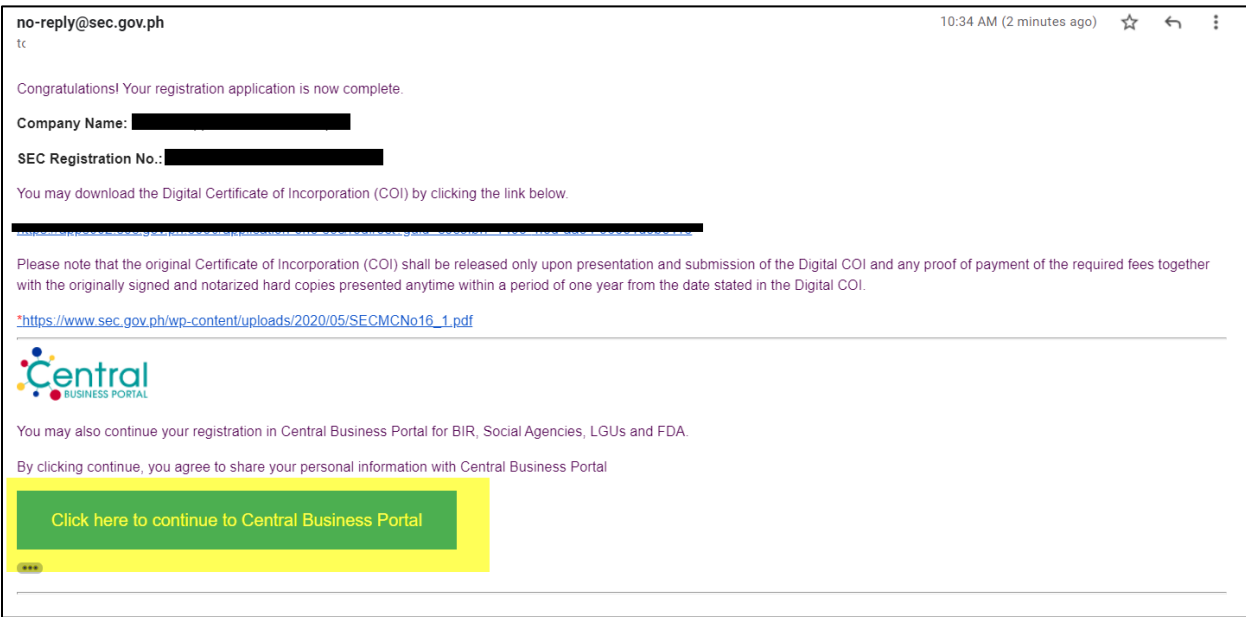

*Figure 1: Email notification showing the button to continue to CBP*

**Option 2: By clicking the "Continue to Central Business Portal" button found on the Application Summary page** (See Figure 2 and Figure 3)**.**

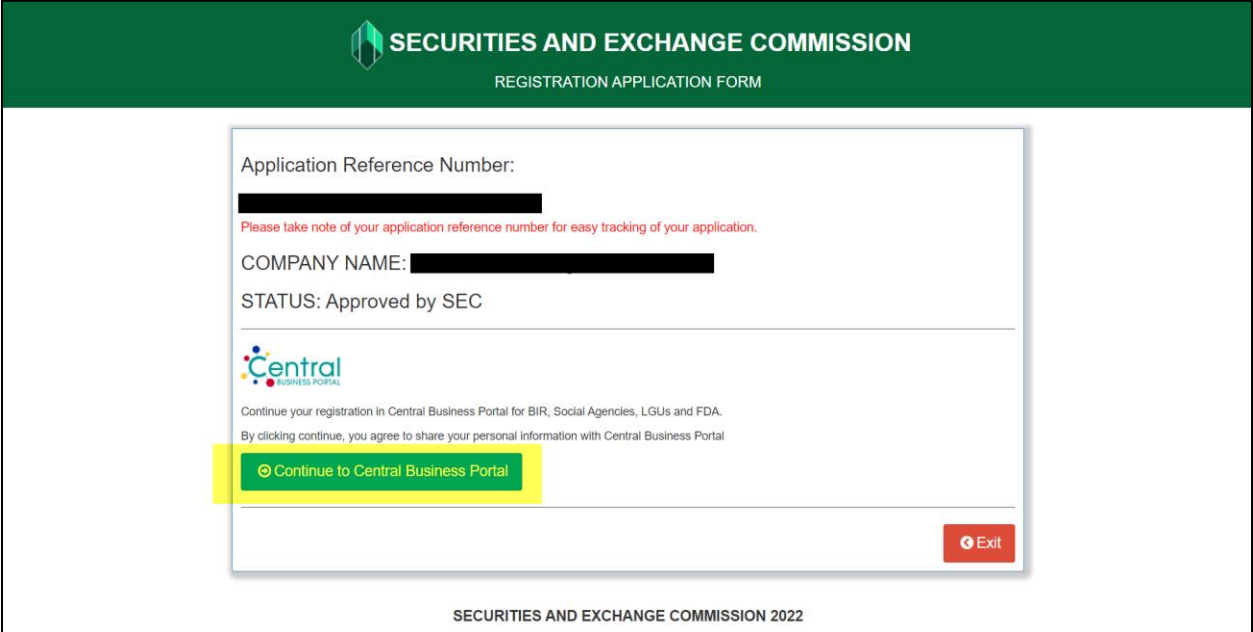

*Figure 2: Summary Page for Approved Regular Application showing the button to continue to CBP*

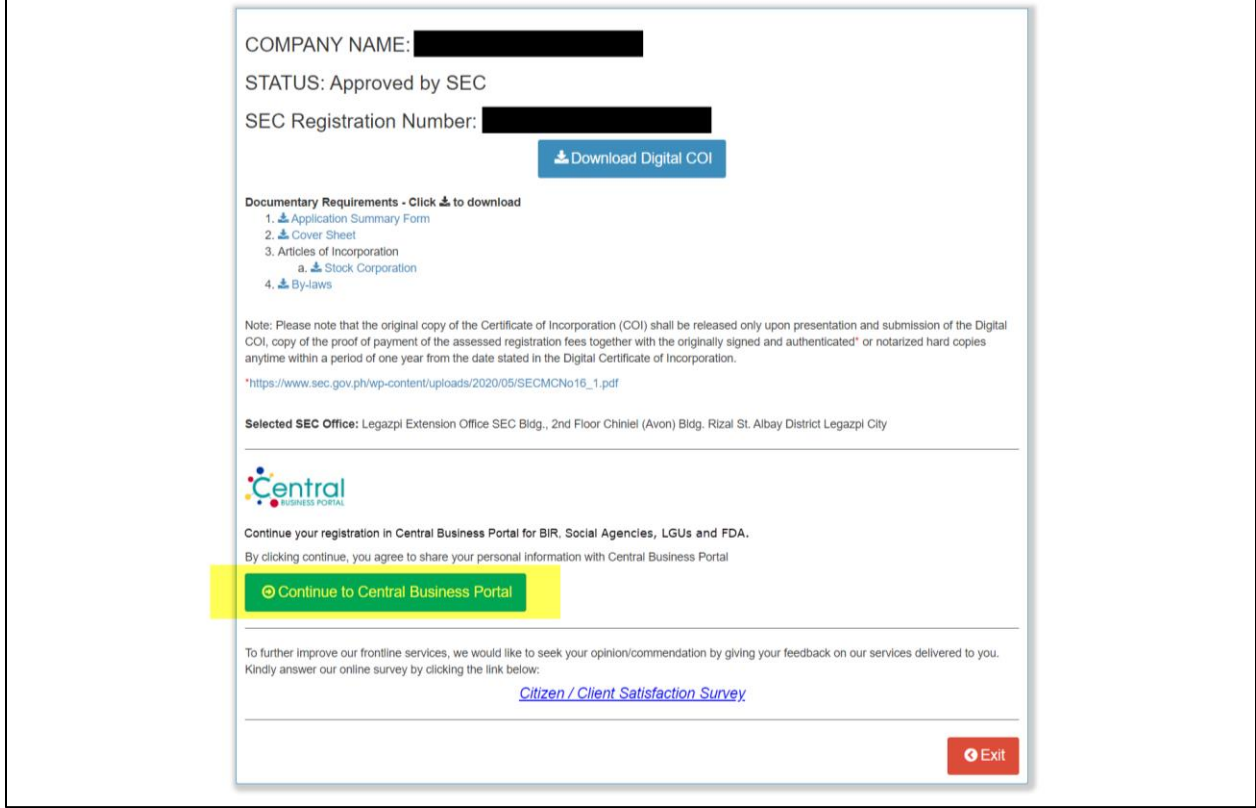

*Figure 3: Summary Page for OneSEC Application showing the button to continue to CBP*

*Note: For previously approved applications, including applications registered through the OneSEC, you can go to the Application Summary page by clicking the link on the email notification previously sent by eSPARC (See Figure 4).*

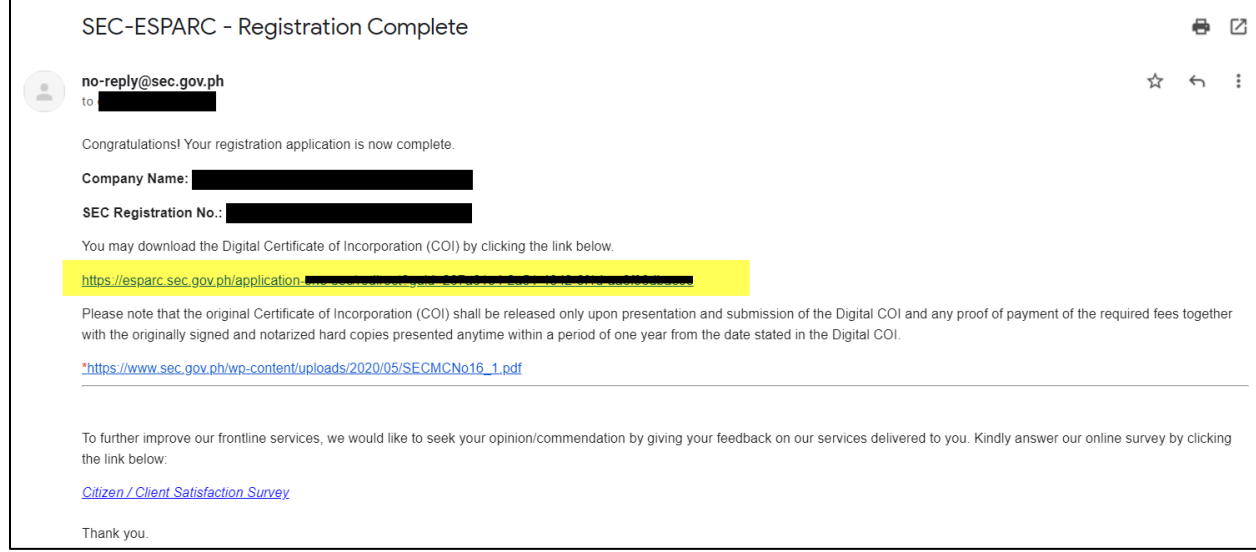

*Figure 4: Email notification showing the link to go to the Application Summary Page.*

By proceeding to the CBP, you agree to share your personal information and your business details in eSPARC to the CBP. This will enable the CBP to check if you are already registered in the system and populate the business details in the unified form that is needed in your company's registration with BIR and other government agencies.

You will be redirected to the CBP login page if you have an existing account in CBP (See Figure 5).

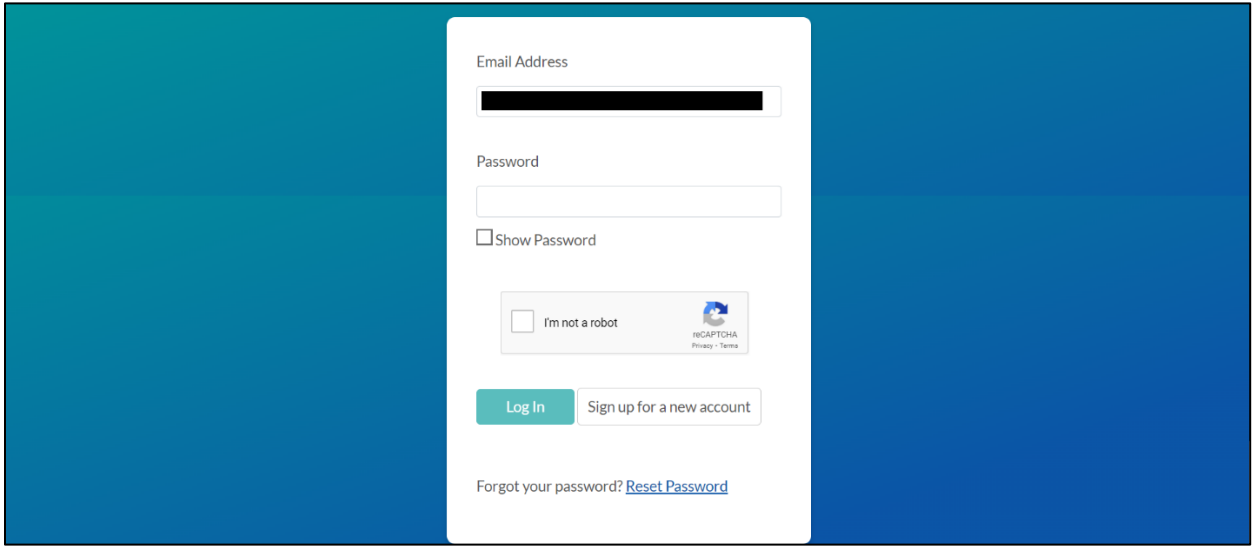

*Figure 5: Login page of the Central Business Portal*

Otherwise, you will be redirected to the Account Creation page and will be asked to first sign-up with the CBP (See Figure 6).

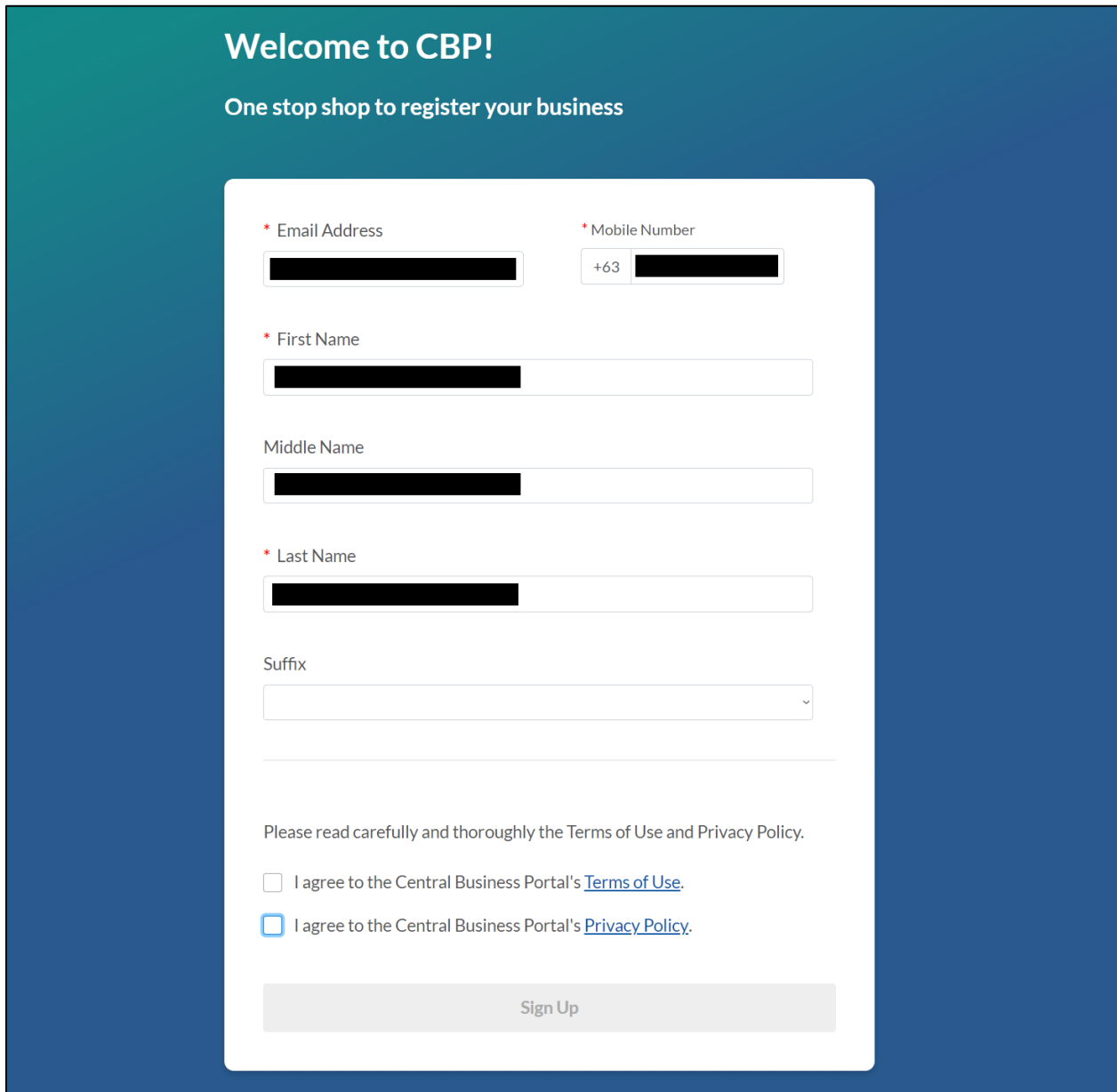

*Figure 5: Account Creation page of the Central Business Portal*

Upon login to the CBP, you will now be able to apply for BIR TIN and automatically get employer numbers from SSS, PAG-IBIG and PhilHealth. You can also proceed to the LGU and FDA online registration process through the CBP. To know more about the processes inside the CBP, kindly visit [https://business.gov.ph/help-center.](https://business.gov.ph/help-center)